# <span id="page-0-0"></span>HP Client Automation Starter および Standard

### 新機能およびリリース ノート

#### ソフトウェア バージョン:7.50/2009 年 5 月

#### 重要な注意:

Client Automation バージョン 7.20 の発表にあたり、HP は Core および [Satellite](#page-0-0) という 2 つの新しい サーバー コンポーネントを導入することによって、当社製品のインストール、設定、および使用法の簡 素化と合理化を実現しました。これらのサーバー コンポーネントにより、当社製品のすべての機能を網 羅した、エンド ツー エンドの体験を実感いただけます。

**Core** および **Satellite** (HPCA メディアの Documentation ディレクトリにある『HPCA Core および Satellite 入門およびコンセプト ガイド』を参照)は、**Windows Server** を主要なインフラストラク チャ プラットフォームとして使用している、新規に Enterprise、Starter および Standard ライセンス エディションを購入したお客様、またはバージョン 7.20 の Core および Satellite の実装から移行する既 存のお客様にご利用いただけます。

**UNIX** インフラストラクチャのサポートをお求めの既存のお客様および新規のお客様は、『HPCA Configuration Server、Portal、Enterprise Manager 入門ガイド』をご参照のうえ、HP の **Client Automation** インフラストラクチャのインストール、設定、および使用を別の手段で実行する方法に ついてご確認ください。

このドキュメントでは、HP Client Automation (HPCA) Starter および Standard 製品の 7.50 リリースでの変更 点の概要を説明します。各製品の新機能を箇条書きで示す一覧、各製品の現在のソフトウェアおよびハードウェ ア サポートを示す表、このリリースの一部のコンポーネントと HPCA の旧バージョンとの下位互換性を示す表が あります。

- [このバージョンについて](#page-1-0)
- [ドキュメントの更新](#page-1-0)
- [ソフトウェアとハードウェアの要件](#page-3-0)
- [インストールに関する注意事項](#page-5-0)
- [移行に関する注意事項](#page-5-0)
- [機能強化と既知の問題](#page-6-0)
- [サポート](#page-16-0)
- [法定の通知](#page-17-0)

## <span id="page-1-0"></span>このバージョンについて

- HPCA 7.50 リリースより、HPCA Starter および Standard が Core および Satellite のインストールの一部 として含まれるようになりました。Core および Satellite コンソールで使用できる機能は、アクティブなラ イセンスによって異なります。詳細については、『HP Client Automation Core および Satellite 入門 およ びコンセプト ガイド』を参照してください。
- Core コンソールに多くの新機能が追加および統合されました。Core Server の詳細については、『HP Client Automation Core および Satellite 入門 およびコンセプト ガイド』を参照してください。

### <span id="page-1-1"></span>ドキュメントの更新

このドキュメントの最初のページには、次の識別情報が含まれています。

- バージョン番号。ソフトウェアのバージョンを示します。
- 発効日。このドキュメントが更新されるごとに変わります。

HP Software 製品マニュアルの Web サイトで、最新のバージョンのリリース ノートを使用しているか、また製 品マニュアルやヘルプ ファイルが更新されているかを常に確認してください。この Web サイトでは、HP Passport ID とパスワードが必要となります。お持ちでない場合は、次のサイトから登録することができます。

#### **<http://h20229.www2.hp.com/passport-registration.html>**

または、HP Passport サインイン ページの **[New users - please register]** のリンクをクリックしてください。

HP Passport ID とパスワードを取得したら、次のサイトへ移動します。

#### **<http://h20230.www2.hp.com/selfsolve/manuals>**

- 1 [製品] リストから、製品名 (例: Client Automation) をスクロールしてクリックします。
- 2 [製品バージョン] リストから、バージョン番号をスクロールしてクリックします。
- 3 [オペレーティング システム] リストから、オペレーティング システムをスクロールしてクリックします。
- 4 [(省略可能): キーワード、フレーズを入力してください] ボックスに検索用語を入力することができますが、 これは必須ではありません。
- 5 検索オプションとして、[自然言語]、[キーワード全部]、[キーワードのどれか]、[完全一致/エラー メッセー ジ] のいずれかを選択します。
- 6 並べ替えのオプションとして、[適合率]、[日付]、[表題] のいずれかを選択します。
- 7 入力した検索条件を満たすドキュメントの一覧が表示されます。
- 8 言語によってドキュメントをフィルタリングすることができます。**[**言語を選択**:** 英語**]** の隣にある下向きの矢 印をクリックします。ドロップダウン リストから別の言語を選択します。
- 9 ドキュメントを PDF 形式で表示する場合は、そのドキュメントの PDF ファイル名をクリックします。

注意: PDF 形式 (\*.pdf) でファイルを表示するには、お使いのシステムに Adobe® Acrobat® Reader がインストー ルされている必要があります。Adobe Acrobat Reader をダウンロードするには、**[http://www.adobe.com](http://www.adobe.com/)** にア クセスしてください。

### 7.50 でのドキュメント ライブラリの変更

このリリースでは、ドキュメント ライブラリに次の変更を行いました。

• Windows の新しい製品モデルに基づいて Starter および Standard 向けに次の新しいユーザー ガイドが追加 されました。

- HP Client Automation Core Starter ユーザー ガイド
- HP Client Automation Core Standard ユーザー ガイド
- Starter、Standard、および Enterprise ライセンス ユーザー向けに HPCA Core および Satellite の単一の インストールおよびコンセプト ガイドを作成するため、既存の情報をまとめました。
	- HP Client Automation Core および Satellite 入門 およびコンセプト ガイド

## <span id="page-3-0"></span>ソフトウェアとハードウェアの要件

特定の製品リリースでサポートされるのは、互換性の表に明示的に記載されているオペレーティング システムの みです。HP のソフトウェア リリースの初回出荷日より後にリリースされたオペレーティング システムは、別途 記載がない限り、サポートされません。新しいオペレーティング システムがサポートされるようにするには、HP のソフトウェアをアップグレードする必要があります。

HP のソフトウェアはオペレーティング システムのサービス パックの新しいリリースをサポートしますが、最新 のサービス パックに対して完全にテストされているのは HP のソフトウェアの新しいバージョンのみです。その ため、HP はお客様に対し、HP のソフトウェアの古いリリースと特定のオペレーティング システムのサービス パックの間で特定された互換性の問題を解決するために、HP のソフトウェアのアップグレードを要求する権限を 留保します。

また、元のオペレーティング システム ベンダーによるサポートが終了するオペレーティング システムについては、 (カスタム サポート契約にかかわらず) そのベンダーが当該オペレーティング システムのサポートを終了すると同 時に HP ソフトウェアによるサポートも終了します。

HP は製品バージョンの廃止を定期的に発表しています。現在発表されている廃止プログラムについては、HP サ ポートにお問い合わせください。

次の表に、このリリースのソフトウェアとハードウェアの要件をまとめています。

|           |                      | R&D 内部バージョン                |     |             | CA Standard サーバー (CCM) | ┸<br>$\lambda$<br>H<br>CA Standard エージ<br>(CCM) |
|-----------|----------------------|----------------------------|-----|-------------|------------------------|-------------------------------------------------|
| ベンダー      | OS 名                 | OS のバージョン番号                | ビット | チップセット      |                        |                                                 |
| Microsoft | Windows 2000         | Professional SP4           | 32  | x86         | X                      | $\circ$                                         |
| Microsoft | Windows XP           | Professional SP3           | 32  | x86         | X                      | $\Omega$                                        |
| Microsoft | Windows XP           | Professional SP2           | 64  | AMD64/EM64T | X                      | $\circ$                                         |
| Microsoft | <b>Windows Vista</b> | Business/Enterprise SP1    | 32  | x86         | X                      | O                                               |
| Microsoft | Windows Vista        | Business/Enterprise SP1    | 64  | AMD64/EM64T | $\times$               | $\circ$                                         |
|           |                      |                            |     |             |                        |                                                 |
| Microsoft | Windows 2000         | Server SP4                 | 32  | x86         | $\circ$                | $\Omega$                                        |
|           |                      |                            |     |             |                        |                                                 |
| Microsoft | Windows 2003         | Server SP2                 | 32  | x86         | $\circ$                | $\circ$                                         |
| Microsoft | Windows 2003         | Server SP2                 | 64  | AMD64/EM64T | $\circ$                | $\circ$                                         |
| Microsoft | Windows 2003         | Server SP2                 | 64  | Itanium     | ?                      | ?                                               |
| Microsoft | Windows 2003         | Server R2 SP2              | 32  | x86         | O                      | $\circ$                                         |
| Microsoft | Windows 2003         | Server R2 SP2              | 64  | AMD64/EM64T | $\circ$                | $\circ$                                         |
| Microsoft | Windows 2003         | Server R2 SP2              | 64  | Itanium     | ?                      | ?                                               |
| Microsoft | Windows 2008 SP2     | Server Standard/Enterprise | 32  | x86         | O                      | $\circ$                                         |
| Microsoft | Windows 2008         | Server Standard/Enterprise | 64  | AMD64/EM64T | $\circ$                | $\circ$                                         |
| Microsoft | Windows 2008         | Server Standard/Enterprise | 64  | Itanium     | ?                      | ?                                               |
|           |                      |                            |     |             |                        |                                                 |

表 **1** プラットフォームのサポート

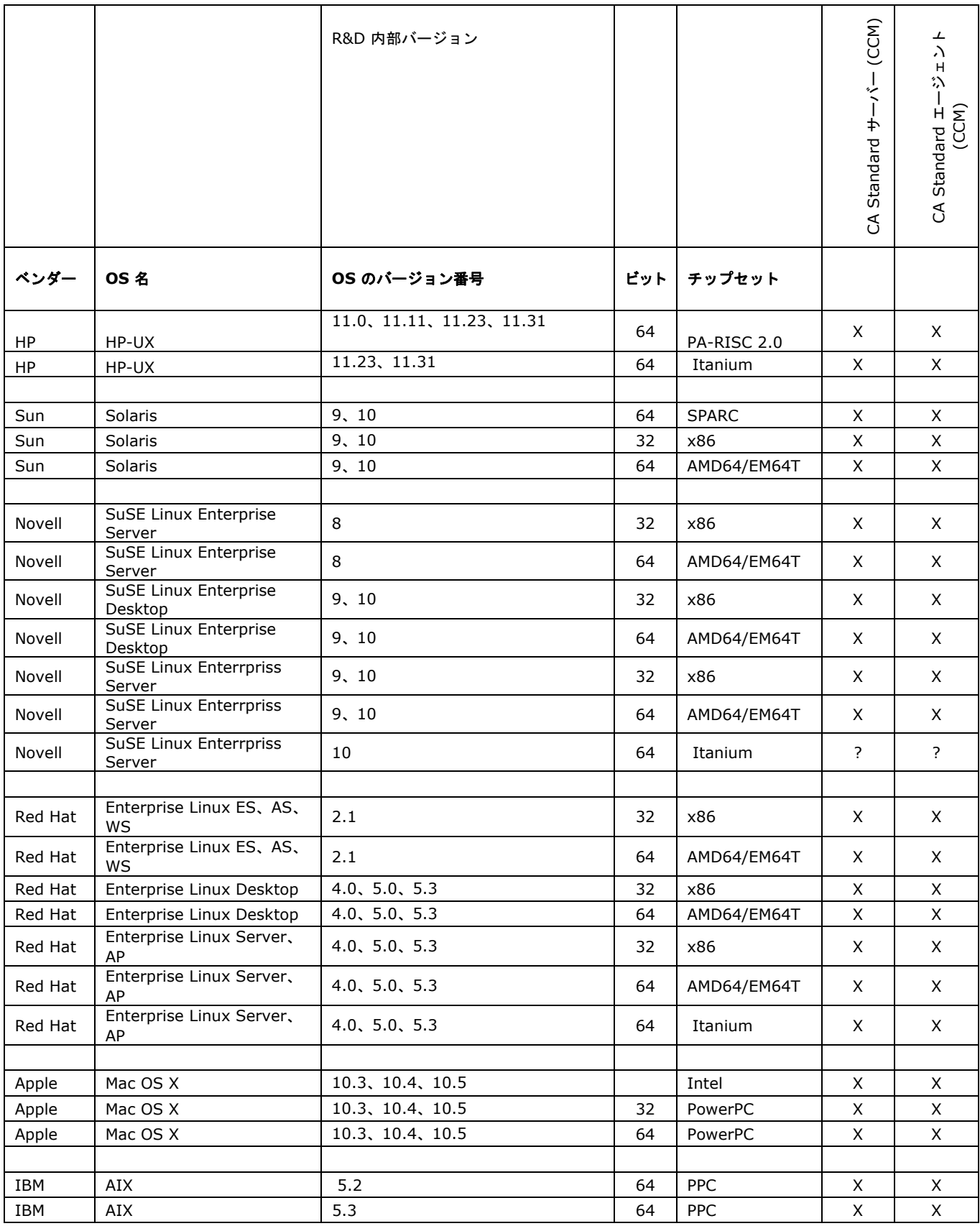

### <span id="page-5-0"></span>データベース サーバー

次の表は、HPCA 製品でサポートされているデータベース サーバーの一覧です。制限事項やその他の情報につい ては、製品ドキュメントを参照してください。

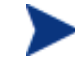

Intel SCS (OOBM 機能に必要) のサポートされているデータベースについては、HPCA Core 配布メ ディアの Media\oobm\win32\AMT Config Server ディレクトリにある『Intel AMT SCS Version 5.0 インストール ガイド』を参照してください。

#### 表 **2** サポートされているデータベース サーバー

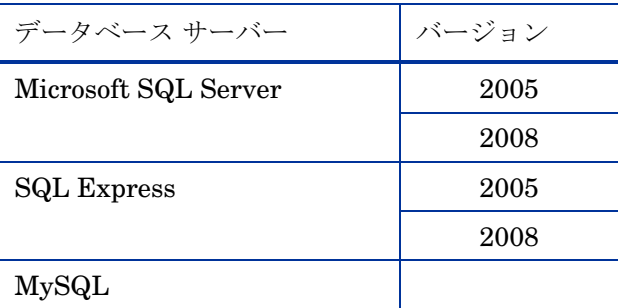

#### MS SQL Server の要件

• MS SQL Server がスタティック ポートを使用するように設定する必要があります。スタティック ポートの 使用方法の詳細については、SQL Server マニュアルを参照してください。

## インストールに関する注意事項

各製品のインストール手順は、それぞれの『入門ガイド』または『インストールおよび設定ガイド』に記載され ています。これらのガイドは Adobe Acrobat (.pdf) 形式で、製品 DVD の \Documentation ディレクトリにあ ります。また、HP Software 製品マニュアルの Web サイトにもあります。URL と検索方法については[、ドキュ](#page-1-1) [メントの更新](#page-1-1) (2 ページ) を参照してください。

Core Server および Satellite Server をインストールする場合は、『HP Client Automation Core および Satellite 入門 およびコンセプト ガイド』を参照してください。

### 移行に関する注意事項

HPCA の現在のバージョンへの移行については、次の移行に関する注意事項を確認してください。

• 現在のバージョンが **HPCA Starter** および **Standard 2.11** または **7.20** の場合は、7.50 Core および Satellite に移行してください。

『HPCA Starter および Standard 移行ガイド』を参照してください。旧バージョンの HPCA Starter およ び Standard と Client Configuration Manager は、バージョン 7.50 の Core および Satellite に移行する前 に、バージョン 2.11 に移行しておく必要があります。

### <span id="page-6-0"></span>機能強化と既知の問題

ここでは、新機能と既知の問題に関する情報を示します。

- HPCA 7.50 リリースより、HPCA Starter および Standard が Core のインストールの一部として含まれる ようになりました。Core コンソールで使用できる機能は、アクティブなライセンスによって異なります。詳 細については、『HP Client Automation Core および Satellite 入門 およびコンセプト ガイド』を参照して ください。HPCA Starter と Standard および HPCA Enterprise では、同じ HPCA エージェントとコン ソールを使用できるようになりました。
- 新しい技術革新:
	- オペレーション ダッシュボード
	- モバイル デバイス、仮想デバイス
	- アウトバンド管理
- 機能強化:
	- 統合された PXE
	- リモート OS キャプチャ
	- ロール ベースのアクセス
- 改良点
	- 拡張されたハードウェア アラート (SMART)
	- 4 GB を超える WIM イメージ、Windows XP への配布 (WinPE/ImageX)
	- Vista セッション 0 プロンプト
- 改良されたシン クライアント管理
	- 独自の登録方式。**HPCA Registration and Agent Loading Facility** (**RALF**) は、HPCA Core インフ ラストラクチャで管理されるシン クライアントに使用できるエージェント コンポーネントです。RALF に よって、HPCA インフラストラクチャへのデバイスの自動登録、およびメイン コンソールから開始され る HPCA エージェントのインストールの管理が行われます。
	- File-based Write Filter

\*\*解決済み\*\* Core/Satellite と OS Manager:複数のリソース ファイルに渡る Linux イメージの配布がサポートされない

| 問題:  | 複数のファイルからなる Linux SOS で作成されたレガシー イメージの配布は失敗します。複数のリソース ファ<br>イル (ImageName.img、ImageName.002、ImageName.003 など) に渡って存在するイメージは<br>失敗します。 |
|------|----------------------------------------------------------------------------------------------------|
| 原因:  | Core/Satellite 環境でダウンロード中のファイルが適切に処理されません。                                                                                             |
| 回避策: | バージョン 7.50 で解決済み。                                                                                                    |

#### \*\*解決済み\*\* Core/Satellite と OS Manager:[CD/DVD からインストール] オプションが失敗する

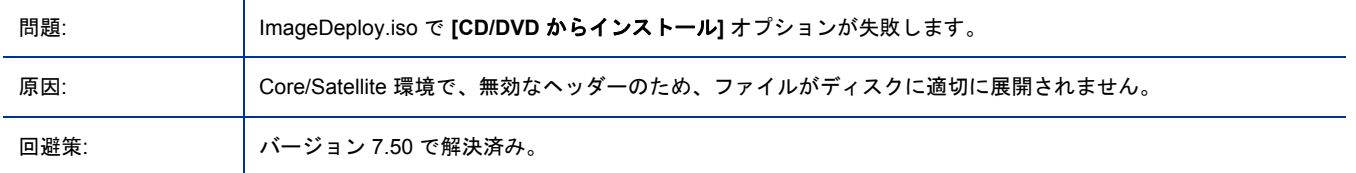

\*\*解決済み\*\* Core/Satellite と OS Manager:WinPE SOS 実行時に「ブート操作が失敗しました」というメッセージが表示 される

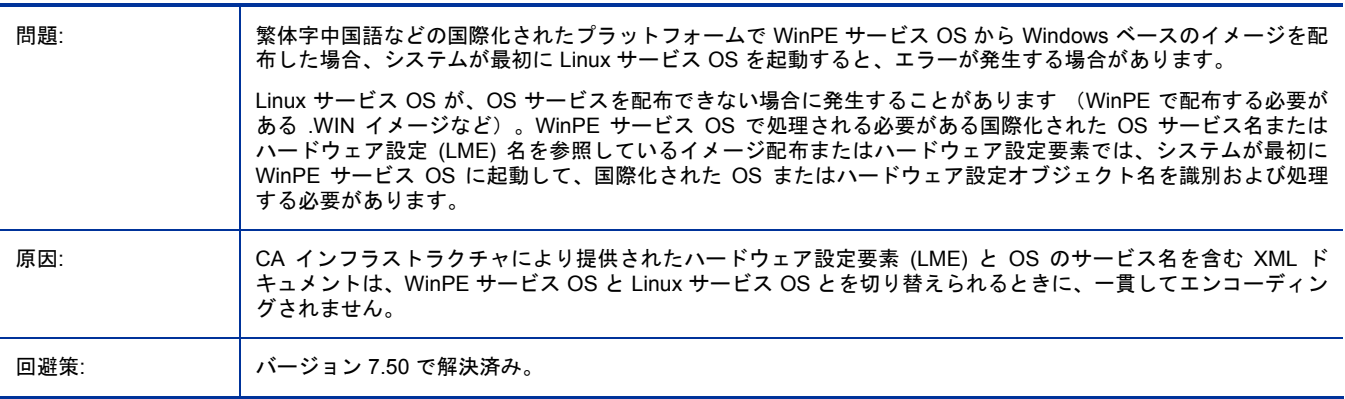

\*\*解決済み\*\* Core:Core コンソールの [設定] ページでライセンス ファイルをアップグレードしても、一部のコンポーネン ト サービスのライセンスが更新されない

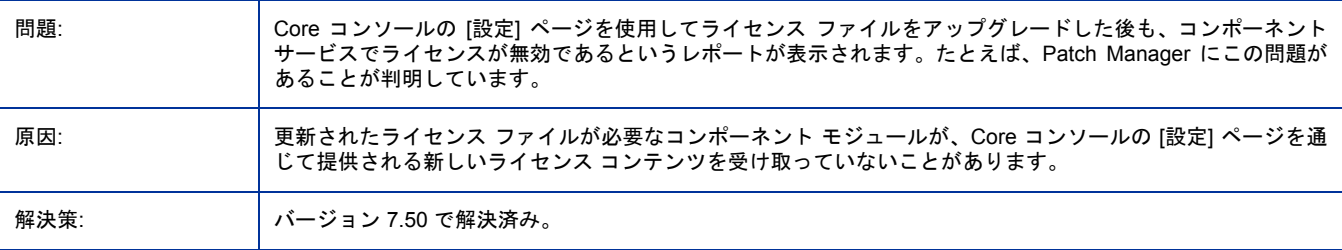

\*\*解決済み\*\* Core または Satellite を TCP ポート 3466 が使用中のサーバーにインストールしようとすると失敗する

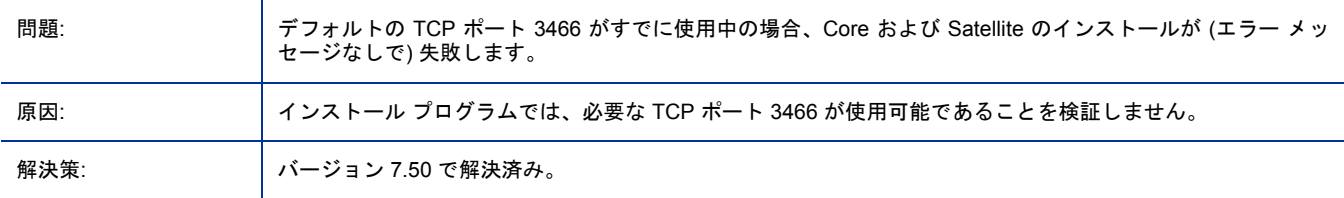

#### \*\*解決済み\*\* Windows CE シン クライアントのサポートに必要なシン クライアント サービスは Mini Management Service とも呼ばれる

| 問題:  | Core Server または Satellite Server で Windows CE エージェントをサポートするために必要な HP Client<br>Automation シン クライアント サービスは、従来の Client Automation 環境では Mini Management Service とい<br>う名前で呼ばれます。 |
|------|----------------------------------------------------------------------------------------------------|
| 原因:  | Windows CE シン クライアントのサポートに必要な rmms サービスに、製品領域によって異なる表示名が割り<br>当てられたためです。                                                                                                    |
| 解決策: | バージョン 7.50 で解決済み。                                                                                                    |

\*\*解決済み\*\* Core: Enterprise Manager および Live Network のデフォルト設定を確認しないと接続エラーが発生することが ある

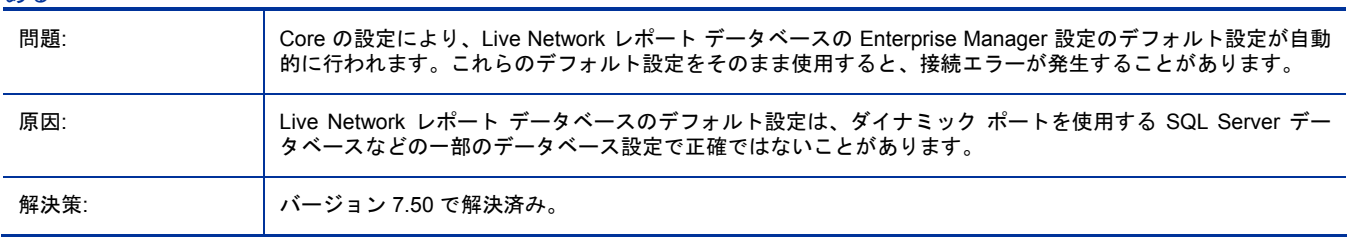

#### \*\*解決済み\*\* 設定ファイルのエラーのため Multicast Server が動作しない

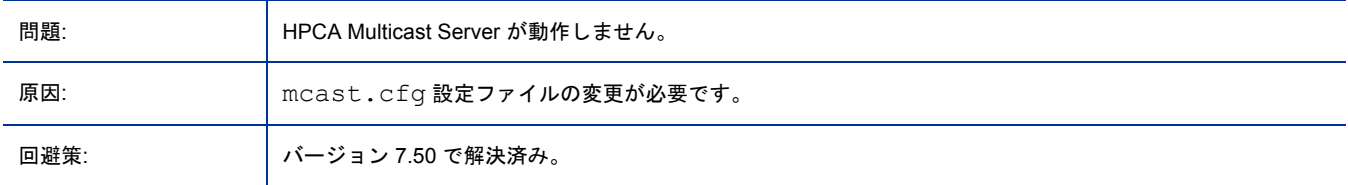

#### UTF-8 形式のパスワードを使用するユーザーがログインできない

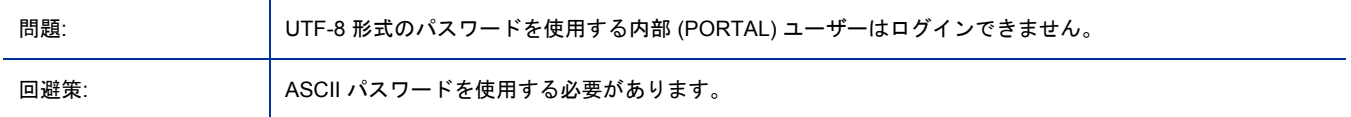

#### Core: Portal LDAP ディレクトリのバックアップは Core Server ではサポートされていない

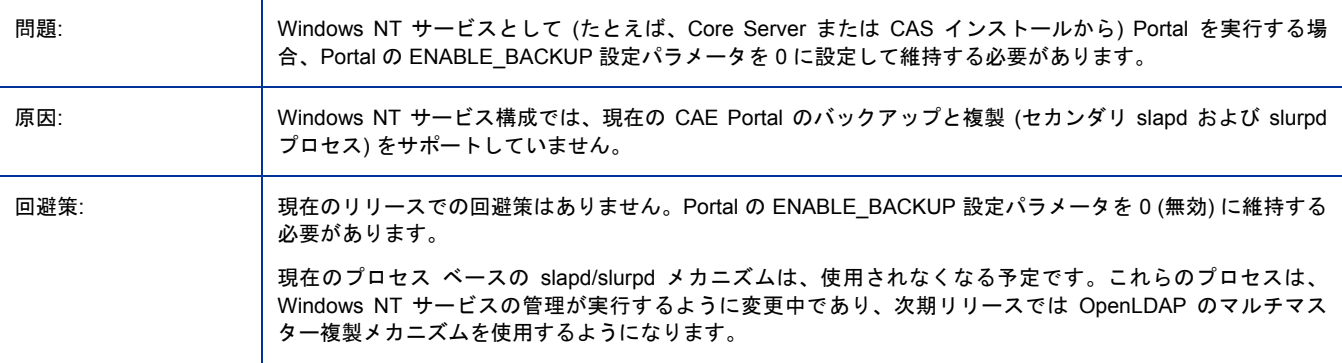

#### Core コンソール: Active Directory オブジェクトの初期表示が 1500 メンバーに制限される

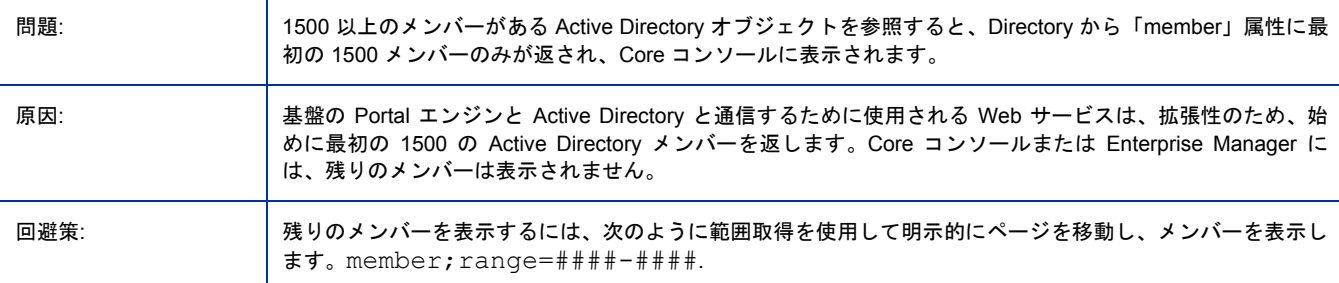

#### HPCA コンソールと OOBM SCS サーバー間の認証プロトコルとして NTLM を使用できない

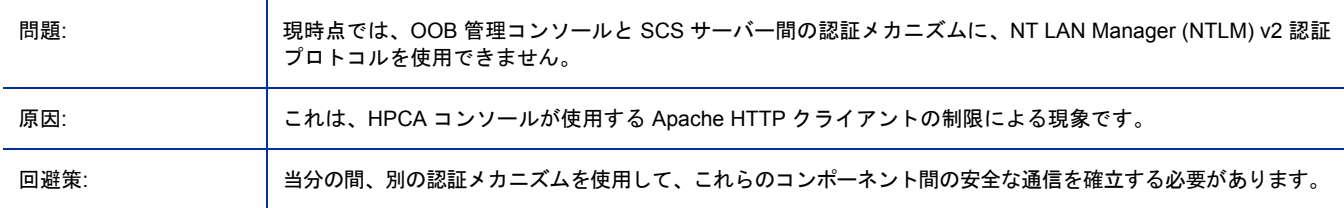

#### OOB DASH デバイスが起動順序に関係なくハードドライブから起動される

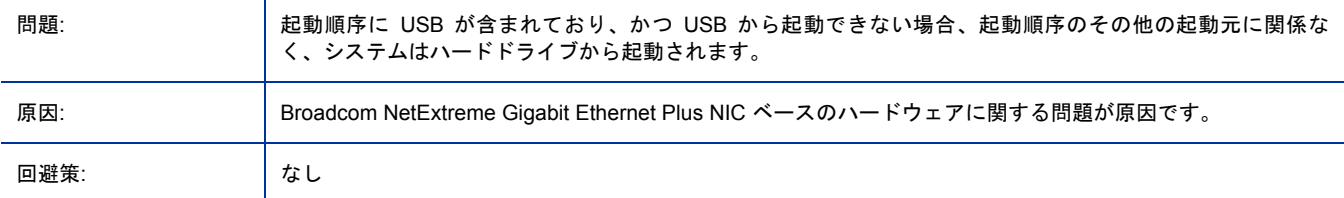

#### [すべてをリフレッシュ] を実行しても OOB DASH デバイスの情報が更新されない

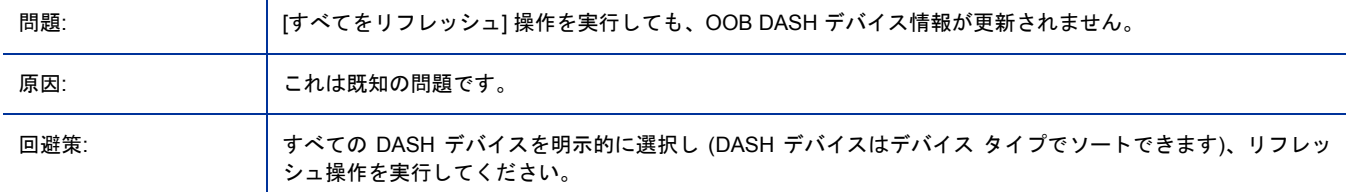

#### OOB DASH デバイスが、起動順序に指定されていないソースを含むすべての起動元を使用しようとする

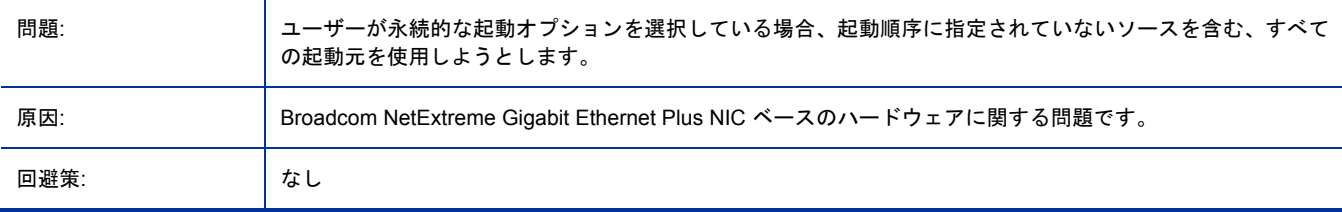

#### OOB DASH デバイスのブート設定の設定をデフォルトおよび永続的な起動に変更できない

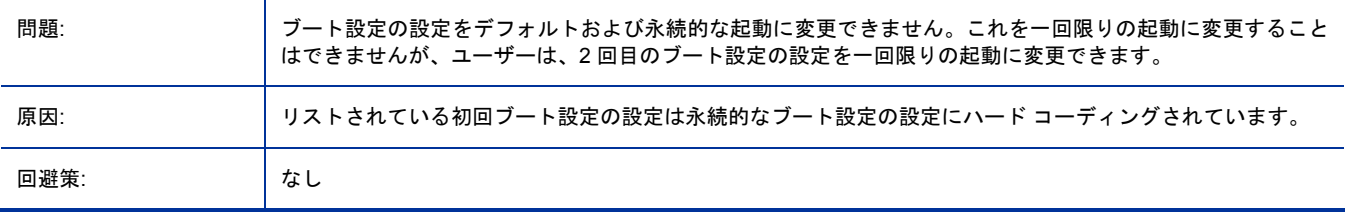

#### 一回限りのブート設定の OOB DASH デバイスを再起動する前に起動順序操作を実行する必要がある

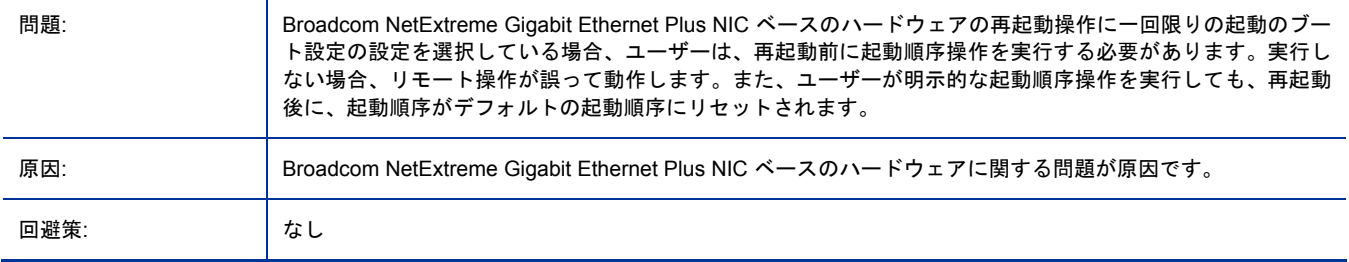

#### OOB DASH デバイスの初回起動元として不正なネットワーク コントローラが設定される

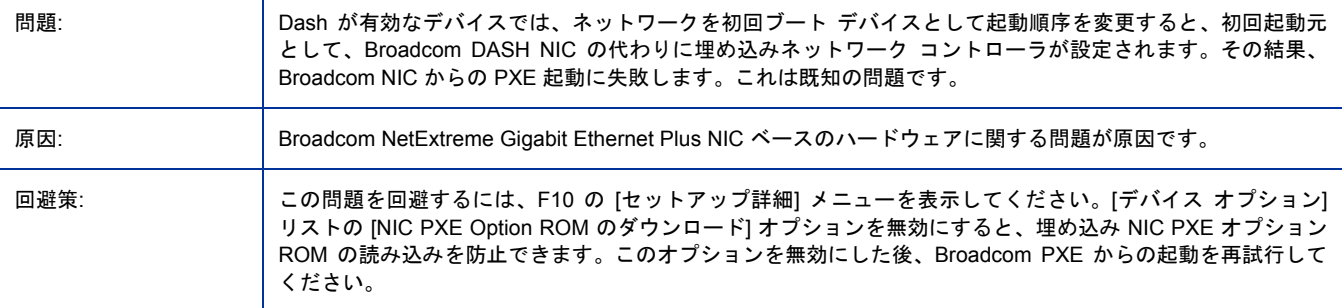

#### DASH デバイスがグループで OOB デバイスとして表示されない

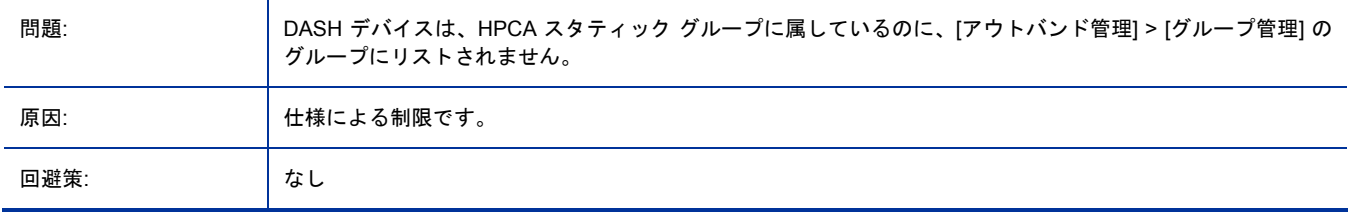

#### OOB デバイスへのソフトウェア リストの配布によって Tomcat Server サービスが停止する

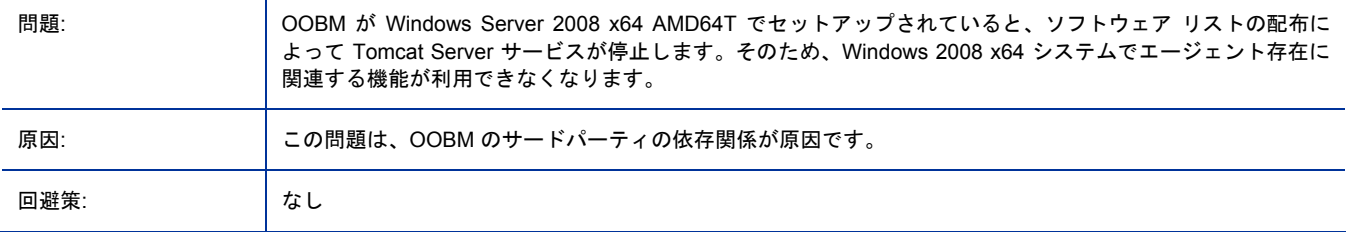

#### OOB デバイスへのソフトウェア リストの配布によって、TLS モードにネットワーク エラー 26 が発生する

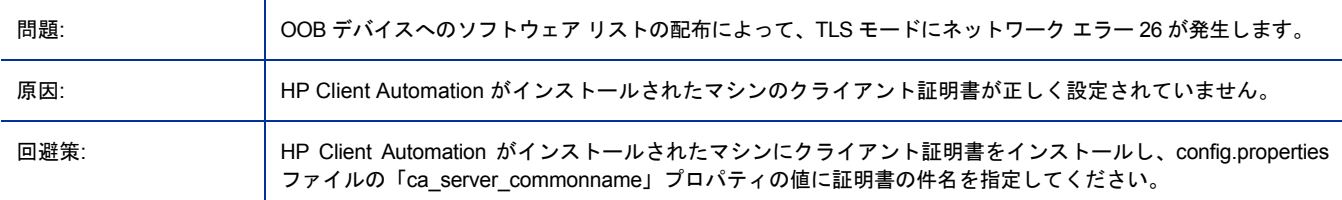

#### OOB デバイスのリモート操作ウィザードの [タスク] ページから次のページに移動できない

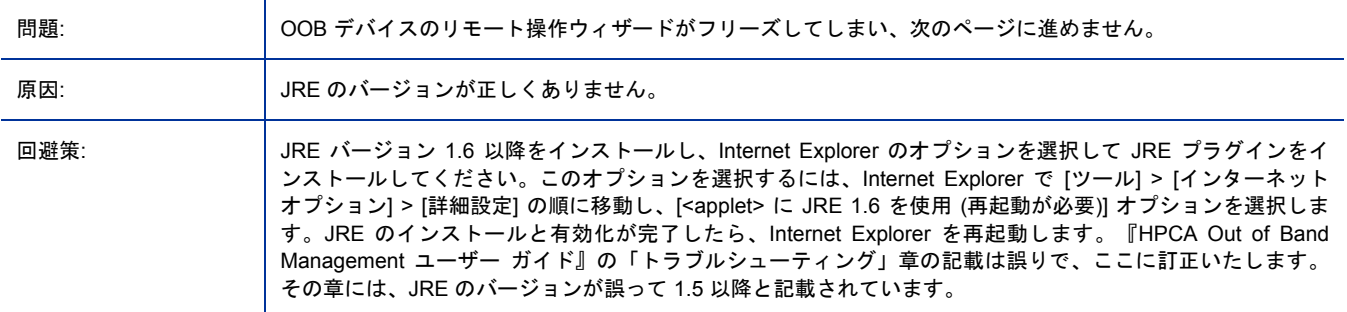

#### デバイスのプロビジョン状態が変更後、vPro デバイスで OOBM リモート操作を行うとエラーが発生する

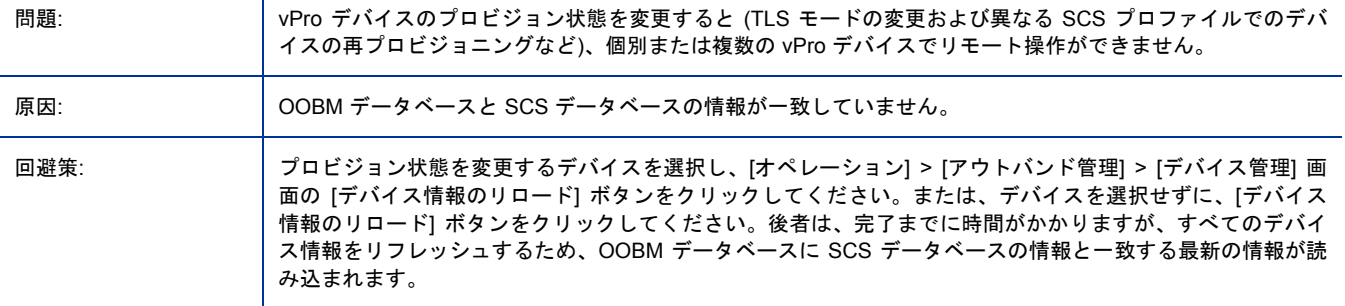

#### OOBM vPro デバイスの無線ネットワークで SOL/IDER セッションの確立ができない

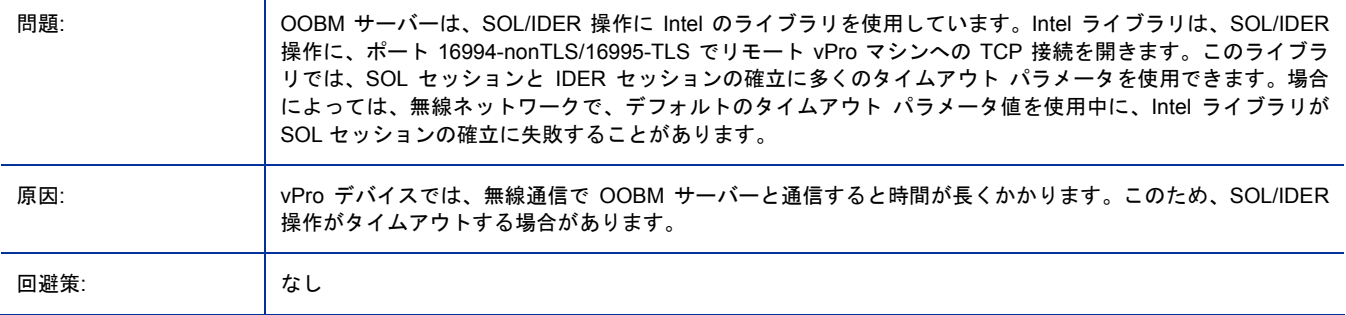

#### OOBM DASH デバイスで、一回限りのブート設定がリセットされない

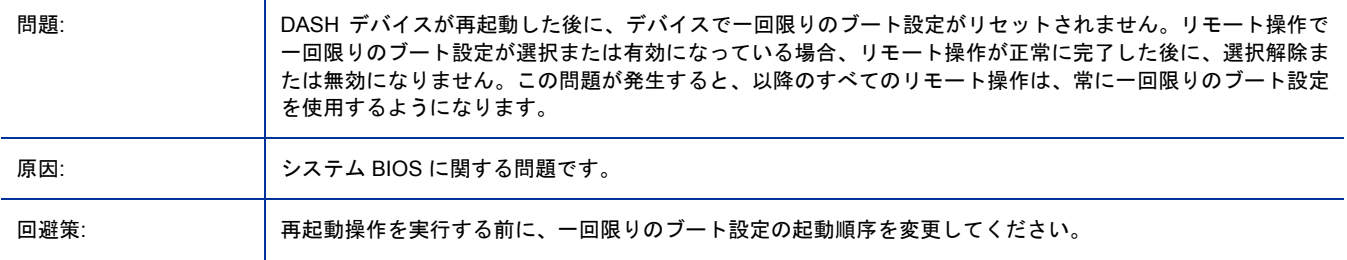

#### OOBM デバイス データベースに最新のデバイスがない場合、OOBM グループがリロードできない

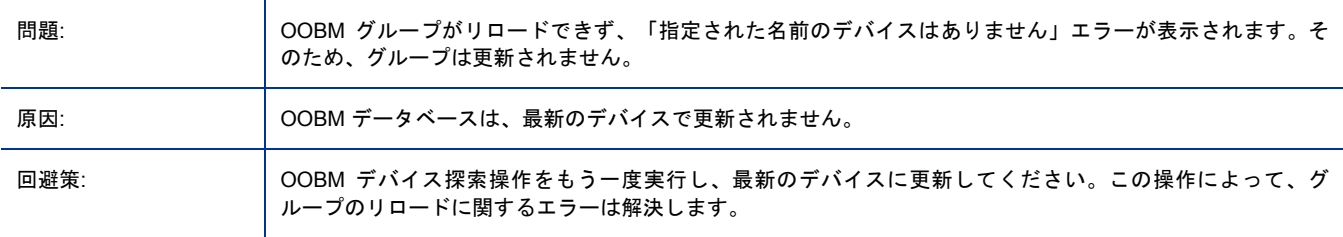

#### vPro デバイスで OOBM リモート操作を実行しても何も起こらない

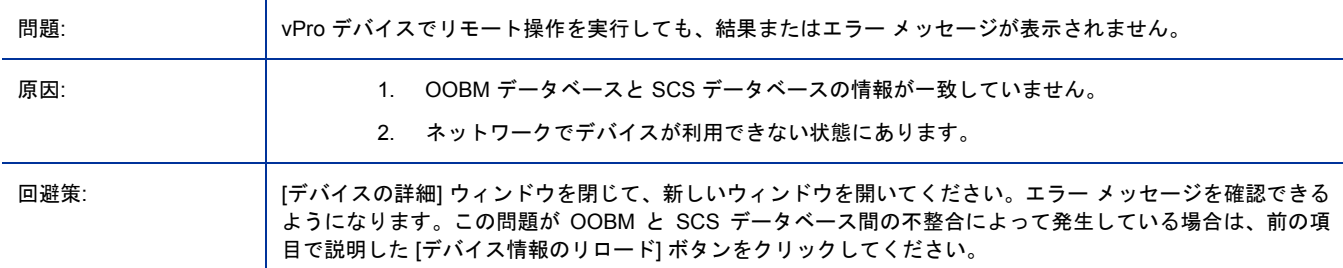

#### OOBM マルチ デバイス画面の警告のサブスクリプション ステータスが誤っている

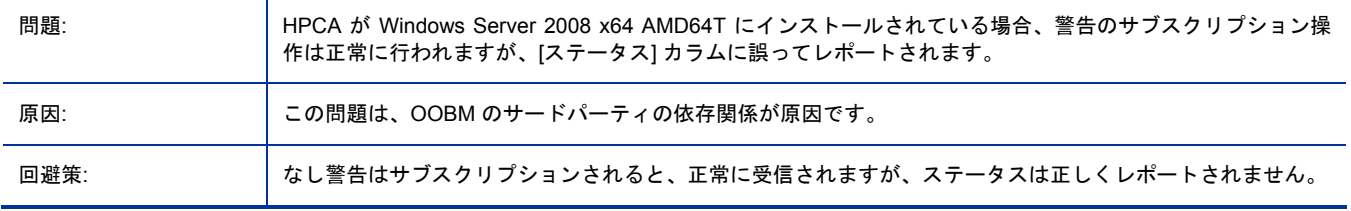

#### OOB vPro デバイスで SOL/IDER 操作の telnet セッションを開始できない

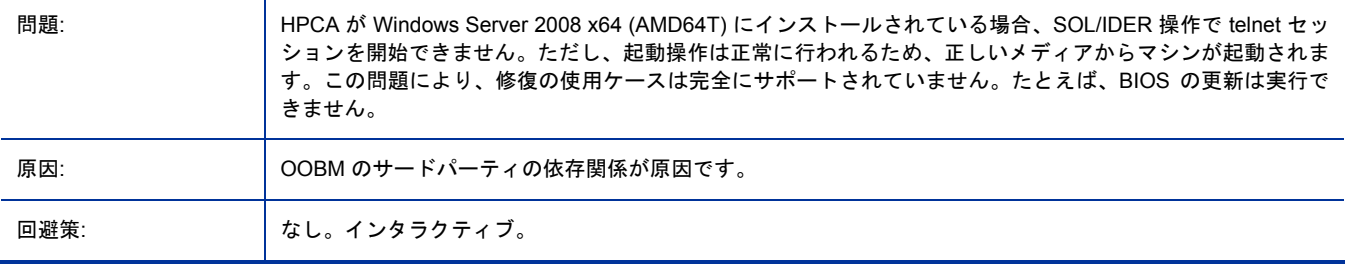

#### Active Directory が Windows Server 2008 にインストールされている場合、OOBM は使用できない

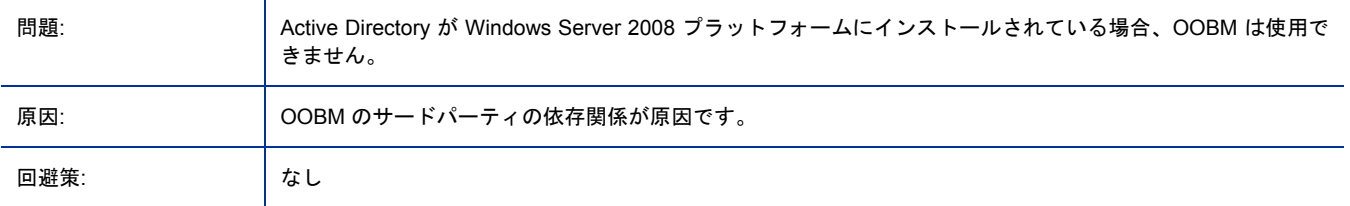

#### OOBM SCS の I18N の問題

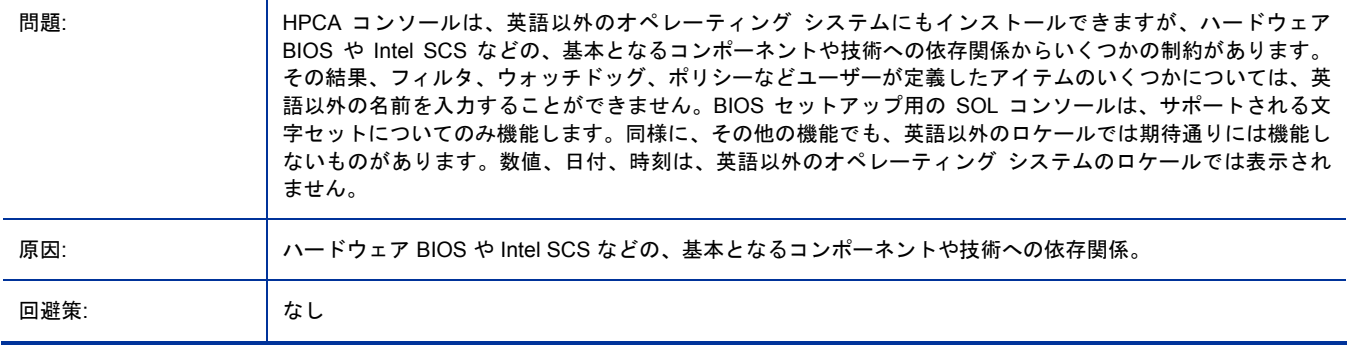

#### 英語以外のロケールで、OOB グループ管理機能がサポートされない

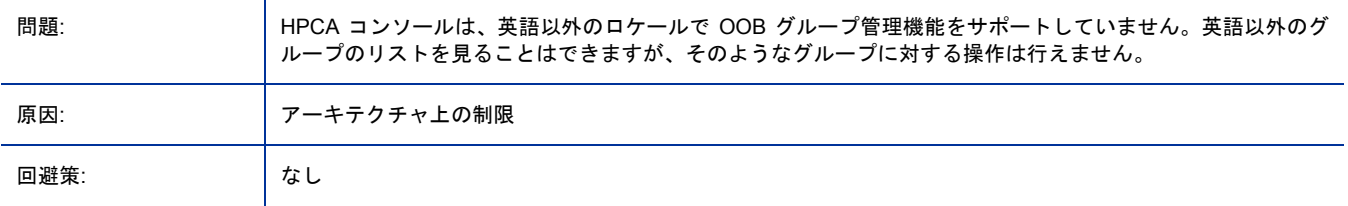

#### OOBM 機能の日本語ロケールで、英語のパス区切り文字が表示される

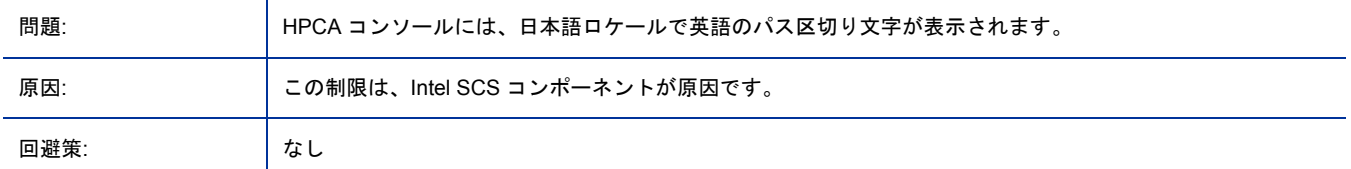

#### SSL を有効にした後、Apache サーバーが起動できず、インストール パスには西ヨーロッパ文字以外の文字が含まれている

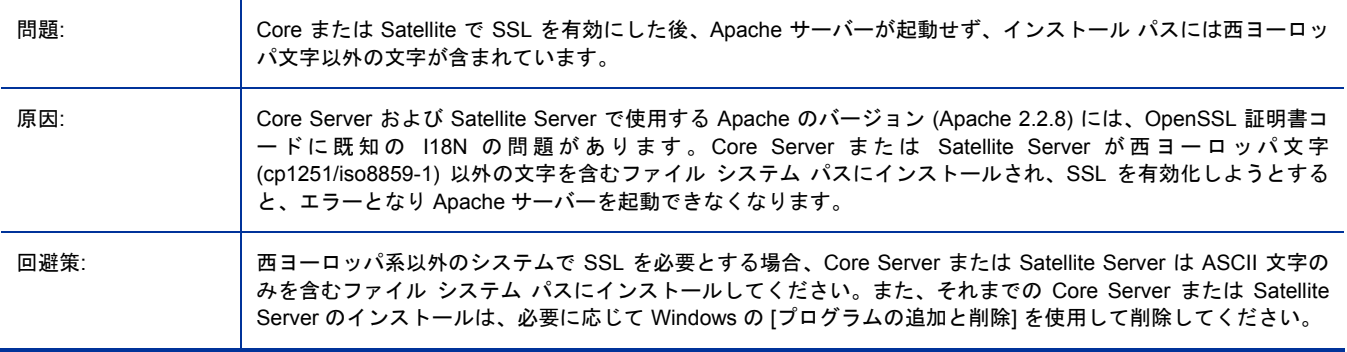

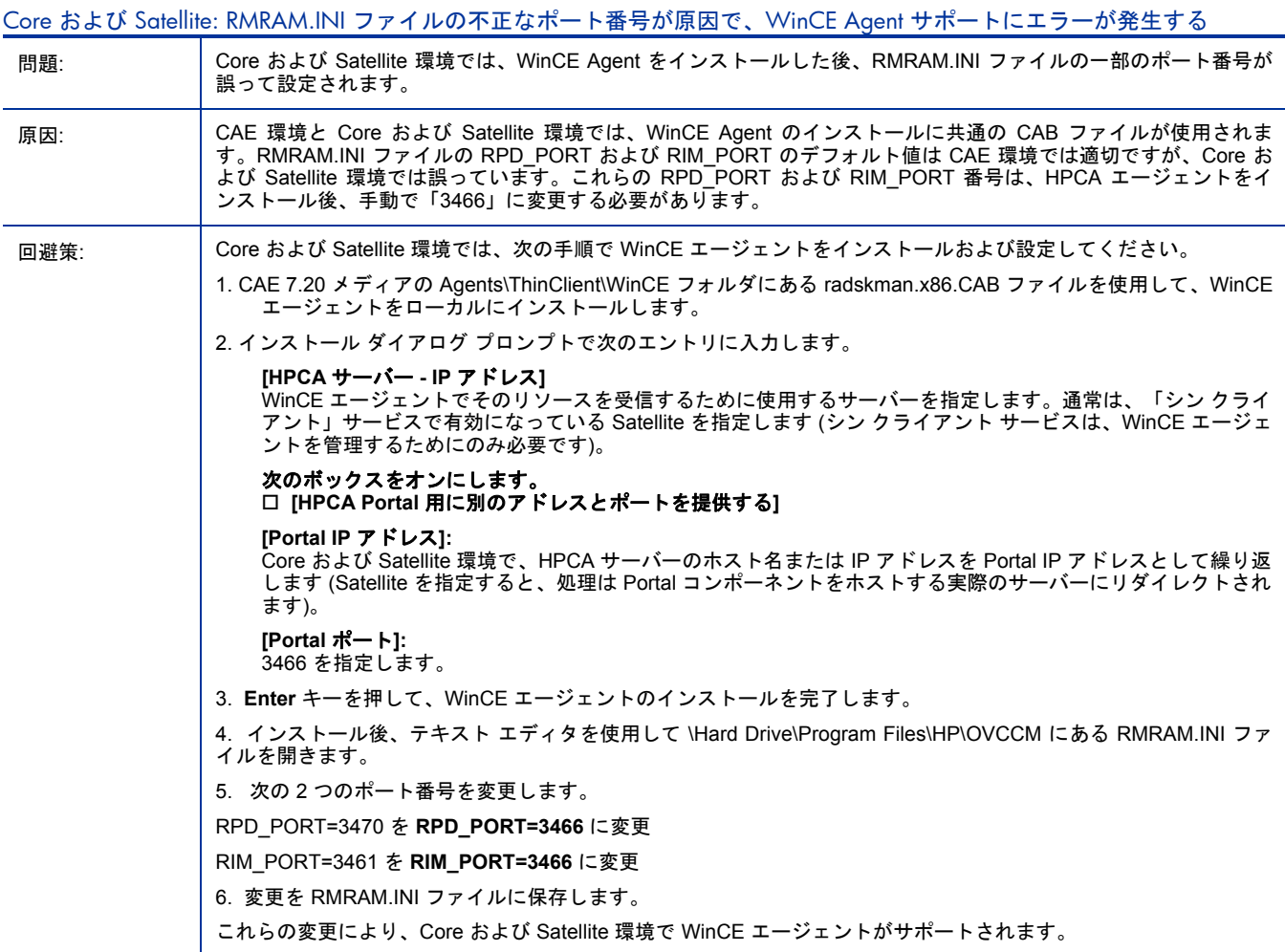

#### Core および Satellite: ディレクトリ サービス アカウントのコンソールへのアクセスを設定した後、「認証が変更されていま せん」が表示される

![](_page_14_Picture_386.jpeg)

#### ディレクトリ ホストに IP アドレスが設定されていると、外部の Directory Server Account を使った Core コンソールへのアク セスがエラーになる

![](_page_14_Picture_387.jpeg)

![](_page_15_Picture_285.jpeg)

![](_page_15_Picture_286.jpeg)

#### OS Manager のある Core/Satellite および CAE Classic: Prepwiz のアップロードで OSM サーバーのディスク容量が不足して もチェックしたり停止したりしない

![](_page_15_Picture_287.jpeg)

#### OS Manager のある Core/Satellite および CAE Classic: Windows ネイティブ インストール イメージを CD またはキャッ シュからオフライン インストールするとエラーになる

![](_page_15_Picture_288.jpeg)

#### XPe で再起動すると RALF が表示されなくなる

![](_page_15_Picture_289.jpeg)

#### 利用状況 I18N: 日本語のロケールでは最終収集時間がローカルのシステム時間と一致しない

![](_page_15_Picture_290.jpeg)

<span id="page-16-0"></span>Vista でエージェントを手動でアップグレードすると、使用中の一時ファイルが検出され、ユーザーの介入が必要になる

![](_page_16_Picture_245.jpeg)

UAC が有効になっている (非アクティブ) Vista では、setup-standard.cmd を管理者モードで実行する必要がある

![](_page_16_Picture_246.jpeg)

#### RMS ログにエラー「無効なコマンド名 "remove"」が表示される

![](_page_16_Picture_247.jpeg)

#### 依存パッケージ要件付きの一部の SuSE 10 パッチが間違って「パッチ インストール済み」として報告される

![](_page_16_Picture_248.jpeg)

### サポート

次の HP Software サポート Web サイトを参照してください。

#### **www.hp.com/go/hpsoftwaresupport**

<span id="page-17-0"></span>この Web サイトでは、HP Software が提供する製品、サービス、サポートに関するお問い合わせ情報が掲載され ています。

HP Software オンライン ソフトウェア サポートでは、お客様がご自身で問題を解決するのに役立つ機能を用意し ています。また、ビジネスの運営で求められる、対話型の技術サポート ツールにすばやく効率的にアクセスする 方法を用意しております。サポートを受けるお客様は、サポート サイトを使って以下のことができます。

- 関心がある分野のドキュメントの検索
- サポート事例および機能強化リクエストの提出とサポート状況の追跡
- ソフトウェア パッチのダウンロード
- サポート契約の管理
- HP サポートの問い合わせ先の確認
- 利用可能なサービスに関する情報の確認
- 他のソフトウェア ユーザーとのディスカッションへの参加
- ソフトウェア トレーニングの検索と登録

サポート エリアのほとんどでは、HP Passport ユーザーとして登録し、サインインすることが必要です。また、 多くの場合、サポート契約も必要になります。

アクセス レベルに関する詳細については、次を参照してください。

#### **http://h20230.www2.hp.com/new\_access\_levels.jsp**

HP Passport ID を登録するには、次の URL を参照してください。

**http://h20229.www2.hp.com/passport-registration.html** 

### 法定の通知

サード パーティ ライセンス契約に関する詳細は、製品のインストール CD の License ディレクトリを参照して ください。

#### ©Copyright 2009 Hewlett-Packard Development Company, L.P.

コンピュータ ソフトウェアの機密保持。所有、使用、または複製を行う場合には、HP からの正規のライセンス が必要です。FAR 12.211 および 12.212 に従い、商用コンピュータ ソフトウェア、コンピュータ ソフトウェア ドキュメンテーション、および市販品の技術データは、各販売業者の標準営業許可のもとに米国政府にライセン スされています。

HP 製品、またはサービスの保証は、当該製品、およびサービスに付随する明示的な保証文によってのみ規定され るものとします。ここでの記載で追加保証を意図するものは一切ありません。ここに含まれる技術的、編集上の 誤り、または欠如について、HP はいかなる責任も負いません。

本書に記載した内容は、予告なしに変更することがあります。

サード パーティ ライセンス契約に関する詳細は、製品のインストール DVD の License ディレクトリを参照し てください。

#### The Apache Software License, Version 1.1

この製品には、Apache Software Foundation (http://www.apache.org//) が開発したソフトウェアが含まれています。 Copyright © 1999-2001 The Apache Software Foundation.All rights reserved.

Linux は、Linus Torvalds の登録商標です。

Microsoft® 、Windows® 、および Windows® XP は、Microsoft Corporation の米国における登録商標です。

OpenLDAP は、OpenLDAP Foundation の登録商標です。

PREBOOT EXECUTION ENVIRONMENT (PXE) SERVER Copyright © 1996-1999 Intel Corporation.

TFTP SERVER Copyright © 1983, 1993 The Regents of the University of California.

OpenLDAP Copyright 1999-2001 The OpenLDAP Foundation, Redwood City, California, USA. Portions Copyright © 1992-1996 Regents of the University of Michigan.

OpenSSL License Copyright © 1998-2001 The OpenSSLProject.

Original SSLeay License Copyright © 1995-1998 Eric Young (eay@cryptsoft.com)

DHTML Calendar Copyright Mihai Bazon, 2002, 2003

Lab PullParser

Copyright © 2002 The Trustees of Indiana University.All rights reserved.

ソースおよびバイナリ形式での再配布と使用は、修正を加えた場合でも加えない場合でも、以下の条件に合致す る場合に提供が許可されます。

1) ソース コードのすべての再配布において、上記の著作権表示、オリジナル ソース コードにある作者一覧、こ の条件一覧、およびこのライセンスに示された免責条項を保持すること。

2) バイナリ形式でのすべての再配布において、配布時に付属するドキュメントまたはその他の資料に、上記の著 作権表示、この条件一覧、およびこのライセンスに示された免責条項を複製すること。

3) すべての再配布に含まれるすべてのドキュメントには、次の確認事項を含めること。

「この製品には、Indiana University Extreme! Lab の開発したソフトウェアが含まれます。詳細は

http://www.extreme.indiana.edu/ を参照してください。」または、この確認事項が、ソフトウェア自体に、また、 通常、サードパーティの確認事項などが表示される場所に表示されるようにすること。

4) 「Indiana University」および「Indiana University Extreme! Lab」の名称は、Indiana University からの事 前の書面による許可なしに、このソフトウェアから派生する製品の保証または宣伝には使用しないこと。書面に よる許可については、http://www.extreme.indiana.edu/ にお問い合わせください。

5) このソフトウェアから派生した製品には、Indiana University からの事前の書面による許可なしに、「Indiana University」名を使用すること、および、名前に「Indiana University」が表示されることがないようにすること。 提供したソース コードが、他者の特許その他の知的財産権を侵害していないことに関して、Indiana University が再保証を与えることはありません。その反対に、Indiana University は、知的財産権の侵害に基づく他者から の申し立てを受ける責務を放棄します。